You are here: **[DD-WRT wiki mainpage](http://wiki.dd-wrt.com/wiki/index.php/Main_Page) / [LaFonera](http://wiki.dd-wrt.com/wiki/index.php/LaFonera_%28en%29) / [Hardware](http://wiki.dd-wrt.com/wiki/index.php/Category:LaFonera_Hardware_%28en%29) / Controlling AC-loads via web-interface**

## **Contents**

- [1 Turn a switch on/off using the](#page-0-0) [web-interface](#page-0-0)
	- $\triangleleft$  [1.1 ! Attention !](#page-0-1)
	- $\triangle$  [1.2 Uses](#page-0-2)
	- ◆ [1.3 Parts needed](#page-0-3)
	- ◆ [1.4 Schematics](#page-1-0)
	- [1.5 Router configuration](#page-1-1)
	- ♦ [1.6 Original Idea](#page-3-0)
	- ♦ [1.7 Development](#page-3-1)
	- [1.8 A Different Method](#page-3-2) ♦
		- ◊ [1.8.1 GPIO matrix list](#page-4-0)
			- 0 <u>[1.8.2 Fonera SW1](#page-5-0)</u> [pinout](#page-5-0)

# <span id="page-0-0"></span>**Turn a switch on/off using the web-interface**

# <span id="page-0-1"></span> **! Attention !**

**You will destroy the original Web-interface with this startup-script!**

**Do this only if you are familar with some rescue commands on the linux command-line on ssh!**

### <span id="page-0-2"></span>**Uses**

- Hook it up to your car's door switch and open your car with your wifi enabled cellphone.
- If you have Remote Start System installed on your car you can hook up the remote control of the system to your f.i.c.s. (fonera internet controlled switch) and turn ON/OFF your car from the internet
- Open your house/garage door.
- Turn ON/OFF your POOL PUMP.
- Restart additional routers with f.i.c.s.

### <span id="page-0-3"></span>**Parts needed**

• New/Safer circuit will be posted soon.

## <span id="page-1-0"></span>**Schematics**

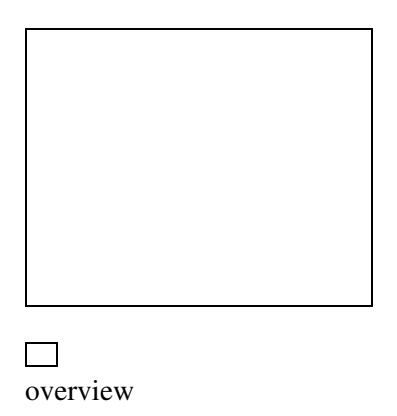

# <span id="page-1-1"></span>**Router configuration**

- Log on to your router (192.168.1.1)
- Go to **Administration > Management**

#### enable **jffs2**

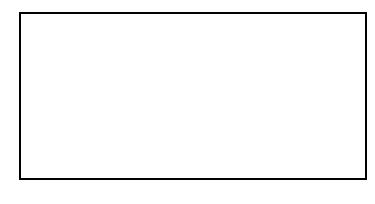

 $\Box$ web-interface - jffs2

• Go to **Administration > Services**

enable **ssh**

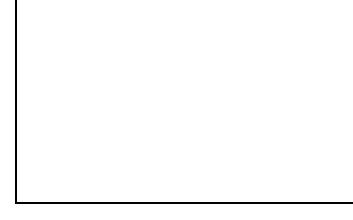

 $\Box$ web-interface - ssh

#### • Go to **Administration > Commands**

type:

echo 1 > /proc/gpio/3\_dir rmdir /tmp/www; ln -s /jffs/www /tmp

#### • Click **Save Startup**

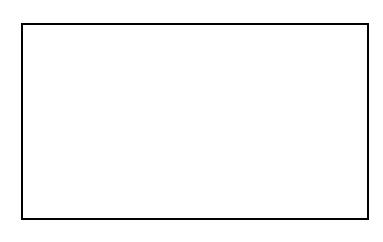

 $\Box$ web-interface - save startup

#### • Now log on to your router using ssh

ssh root@192.168.1.1

#### • type:

```
cd /jffs
mkdir www
cd www
mkdir cgi-bin
cd cgi-bin
wget http://wildblue.de/fonera/controlling_ac-loads/index
wget http://wildblue.de/fonera/controlling_ac-loads/on
wget http://wildblue.de/fonera/controlling_ac-loads/off
wget http://wildblue.de/fonera/controlling_ac-loads/blink
chmod +x on off index blink
```
#### • go to<http://192.168.1.1/user/cgi-bin/index>

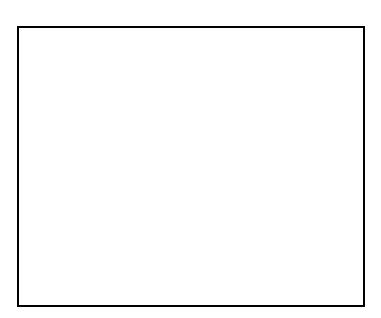

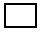

new web-interface

Now you can control the switch simply by clickin ON or OFF from your favorite browser (i use my cell phone to activate the switch thru the web interface). Since my linux kung-fu skills are not

#### LaFonera\_Hardware\_Controlling\_AC-Loads\_via\_webinterface

developed yet, it took me some time to get familiar with .sh scripts.

## <span id="page-3-0"></span>**Original Idea**

<http://www.cryptonoid.blogspot.com>(f.i.c.s. Fonera Internet Controlled Switch)

<http://www.youtube.com/watch?v=wKPsH34InMo>(Watch the f.i.s.c in action - video)

## <span id="page-3-1"></span>**Development**

since im not very good in programming shell scripts can someone write a Shell script where the user will be able to schedule the f.i.c.s. to go ON/OFF at certain times thru the web interface.

this page was made by [wildblue!](http://wiki.dd-wrt.com/wiki/index.php/User:Wildblue)

## <span id="page-3-2"></span>**A Different Method**

The original author was on the right track. The easiest way to do this is with a solid state relay (SSR). Please note, relaying DC is VERY DIFFERENT from relaying AC.

Note, there are mechanical relays that can do DC or (BE CAREFUL, ONLY IF YOU KNOW WHAT YOU ARE DOING) AC. SSR's can only do AC, and will not switch DC current.

The diagram below shows how to connect an AC load, a AC LAMP to a solid state relay, and the relay to your FON. Substitute the FONs i/o pins (1,2,5,6) for "pin 12" in the picture.

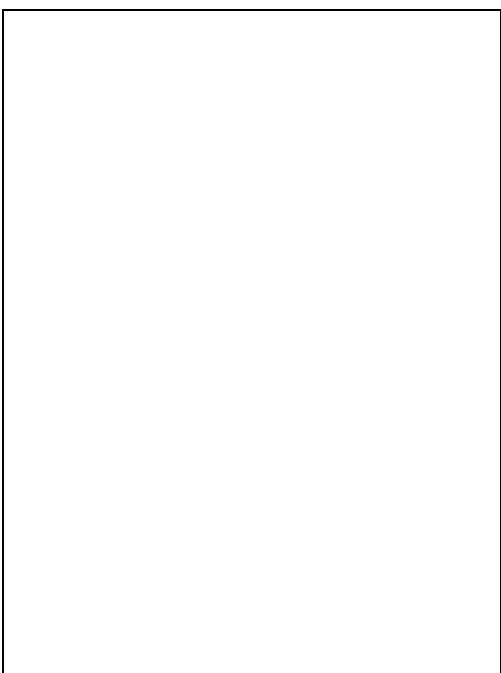

Here is an example of a solid state relay. It can be purchased directly from Mouser, etc. [\[1\]](http://www.mouser.com/Search/Refine.aspx?Keyword=558-D2W203F).

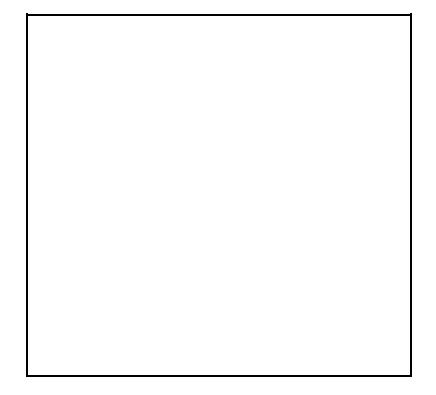

### <span id="page-4-0"></span>**GPIO matrix list**

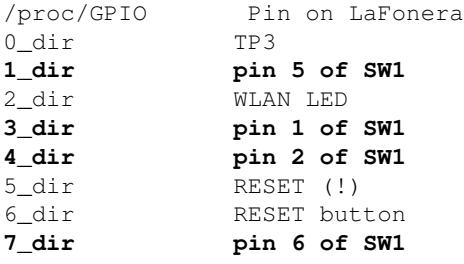

So, if you connected your relay to SW1 pin 1 (the 'pin' with the arrow above it in the picture below) on the Fonera, you could run this command in DD-WRT to turn it on and off.:

[assuming you have telneted into your DD-WRT running Fonera]

echo 1 > /proc/gpio/3\_dir #on

echo 0 > /proc/gpio/3\_dir #off

### <span id="page-5-0"></span>**Fonera SW1 pinout**

-[-Sboger](http://wiki.dd-wrt.com/wiki/index.php?title=User:Sboger&action=edit)